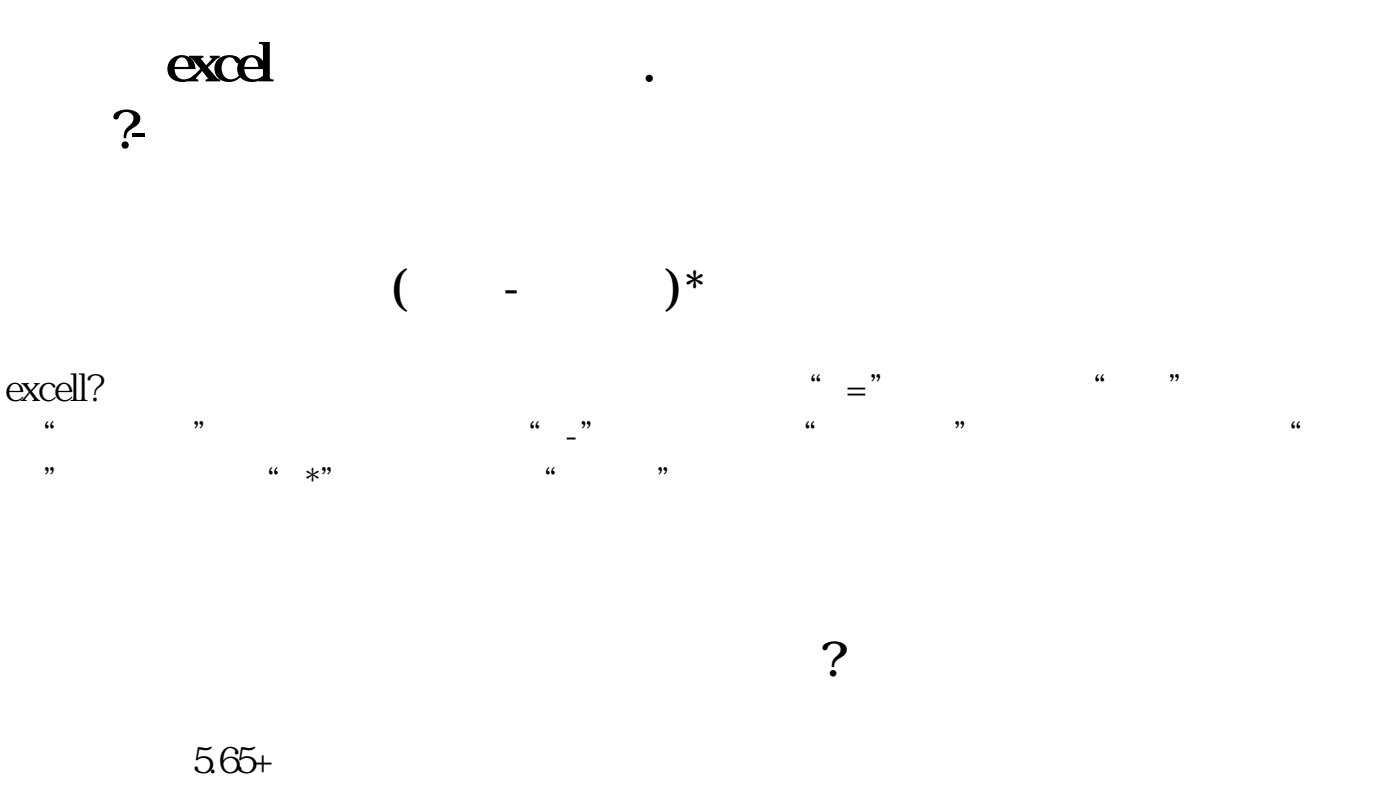

 $5+5.65*100*$   $+1=6.565$   $=6.565/100=0.066$   $=5.65$  $+0.066 = 5.72$ 

## Excel

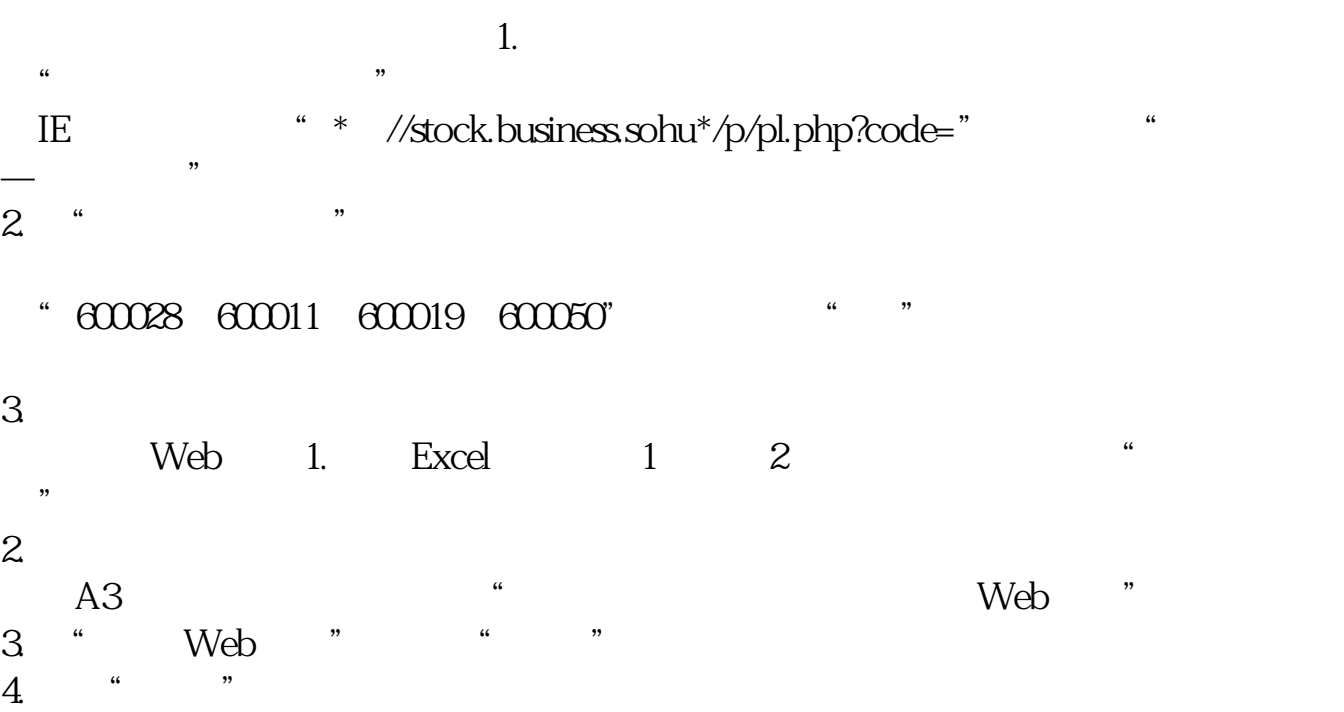

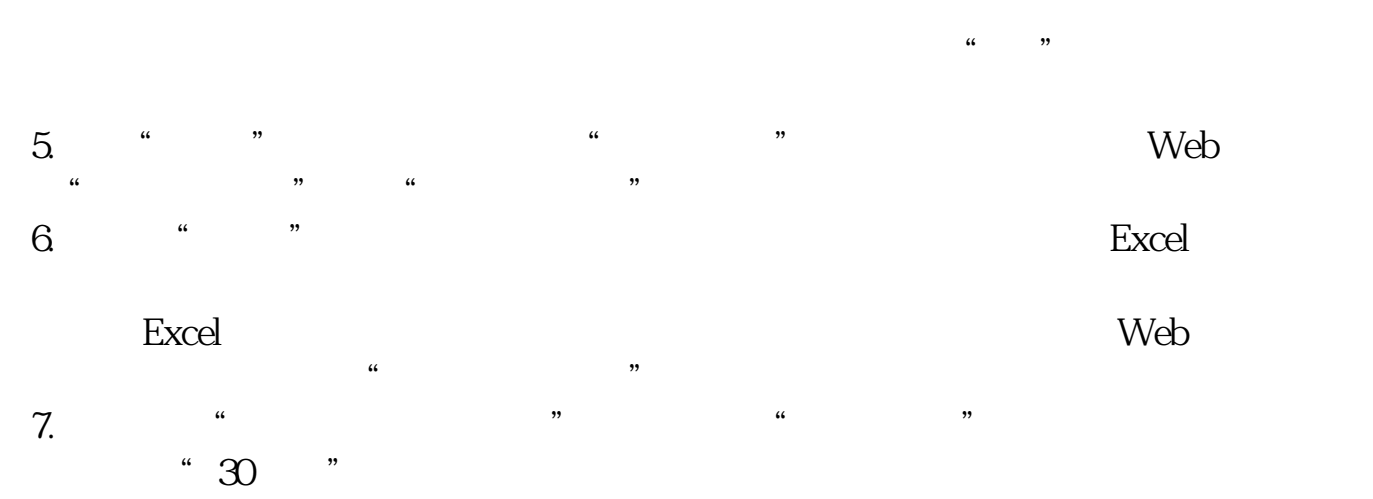

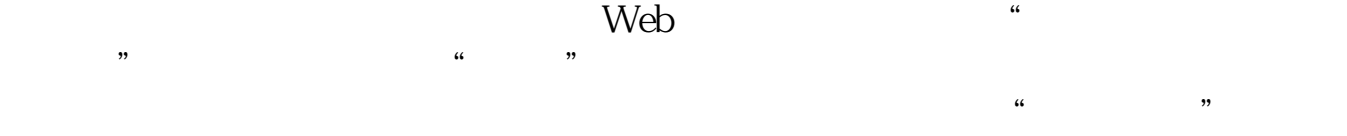

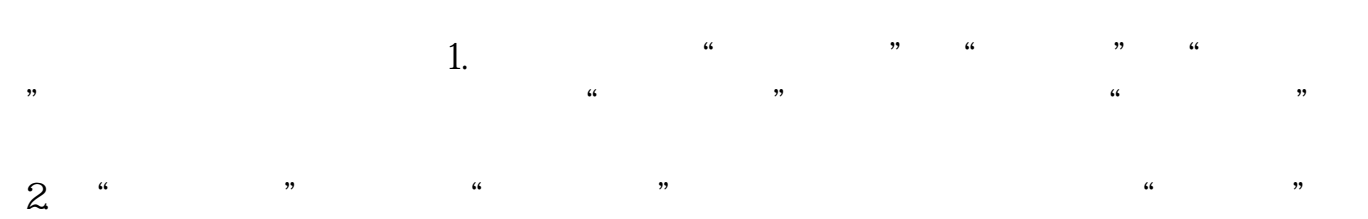

 $\frac{1}{2}$   $\frac{1}{2}$  3. <sup>4</sup> " 系列"栏下的"系列1",我们看到其值为G4:G7中的数据,此数据为"涨跌额"  $\frac{u}{\sqrt{2}}$ ,  $\frac{u}{\sqrt{2}}$ ,  $\frac{u}{\sqrt{2}}$ ,  $\frac{u}{\sqrt{2}}$ 

将其名称改为"涨跌幅"。 4. 单击"下一步"按钮,我们在"图表标题"下输入图表分析的标题,例如"股票  $\mathbb{R}$  ,  $\mathbb{R}$  ,  $/$  "  $\frac{a}{a}$ 

5. 单击"下一步"按钮,我们选中"作为其中的对象插入"项,最后单击"完成"

 $\pm$  , and  $\pm$  , and  $\pm$  , and  $\pm$  , and  $\pm$  , and  $\pm$  , and  $\pm$  , and  $\pm$  , and  $\pm$ 

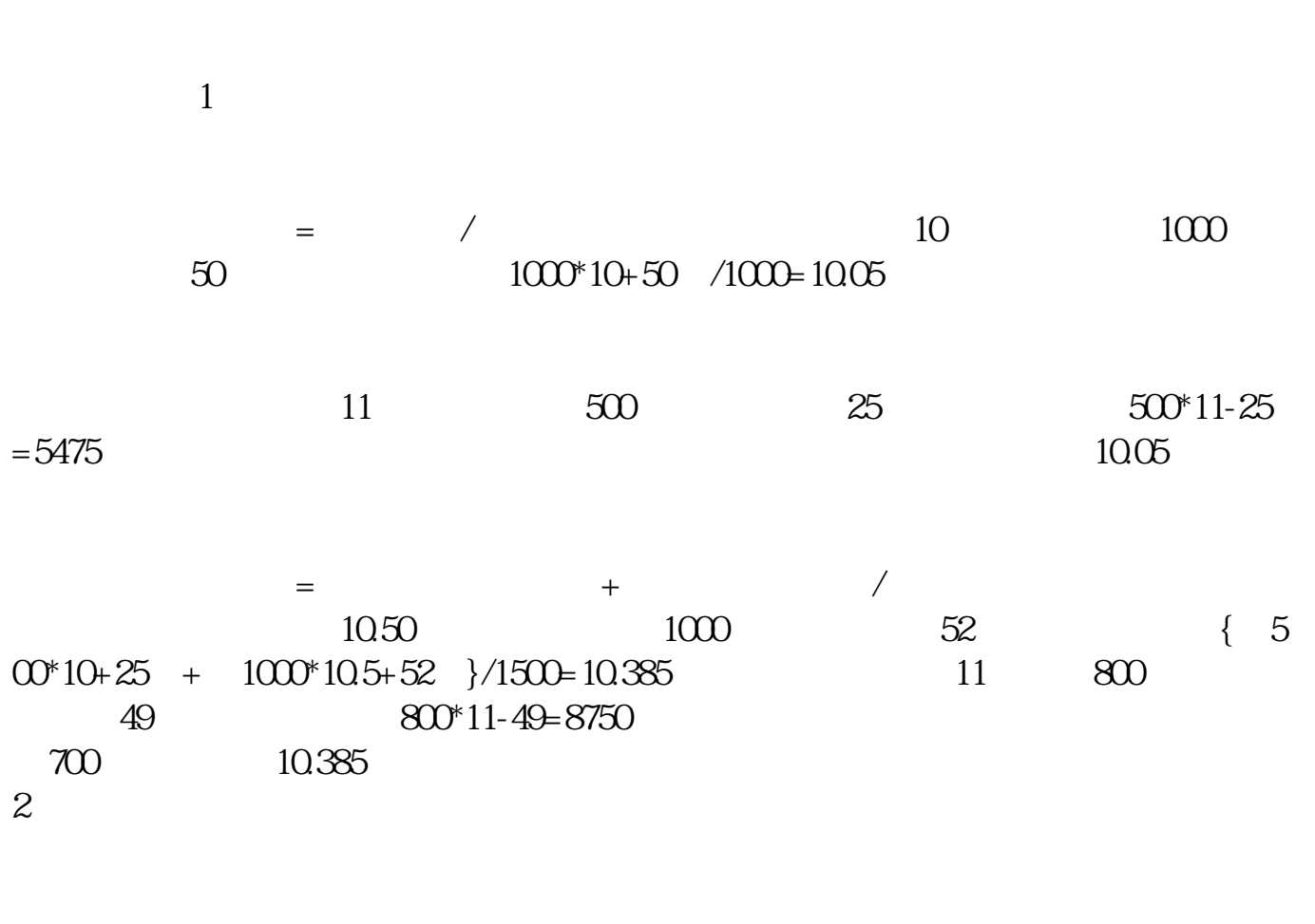

计算公式:成本价=(买入金额-盈亏金额)/持股股数。  $1.$  $2.$ 

23.40\*500 23.40\*500\*0.0006=7.02 1

 $1170802$   $1170802/500=2$ 

3.416

## **????**

[??????excel???????.pdf](/neirong/TCPDF/examples/output.php?c=/article/68409210.html&n=怎么用excel算股票持仓成本.pdf) [????????????](/store/58228948.html) [?????????????](/store/67539201.html) [??????????????](/author/70072015.html) [??????????????](/store/75633173.html) [??????excel???????.doc](/neirong/TCPDF/examples/output.php?c=/article/68409210.html&n=怎么用excel算股票持仓成本.doc) [????????excel???????????...](https://www.baidu.com/s?wd=%E6%80%8E%E4%B9%88%E7%94%A8excel%E7%AE%97%E8%82%A1%E7%A5%A8%E6%8C%81%E4%BB%93%E6%88%90%E6%9C%AC)

????????????????????????????? <https://www.gupiaozhishiba.com/article/68409210.html>